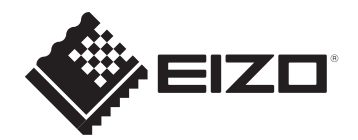

# **セットアップガイド / 保証書** ColorEdge CS2740

**カラーマネージメント液晶モニター**

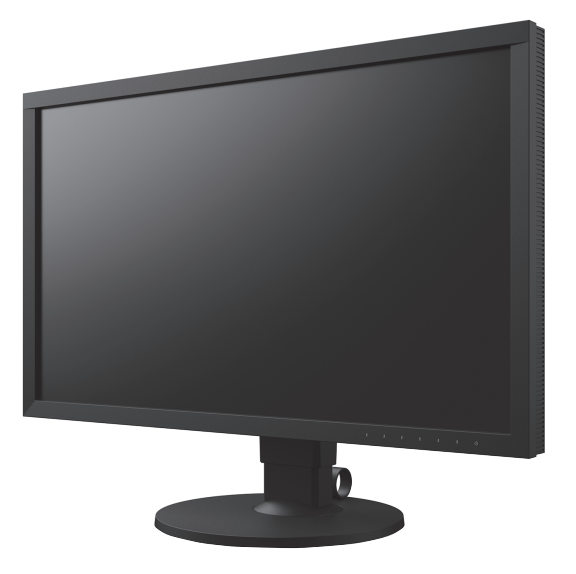

**重要**

ご使用前には必ず使用上の注意、このセットアップガイド、および取扱説明書をよくお読みになり、正しくお使いくだ さい。このセットアップガイドは大切に保管してください。

この製品は、日本国内の電源環境で使用してください。日本国外の電源環境では使用できません。

### **この製品のマニュアルと記載内容について**

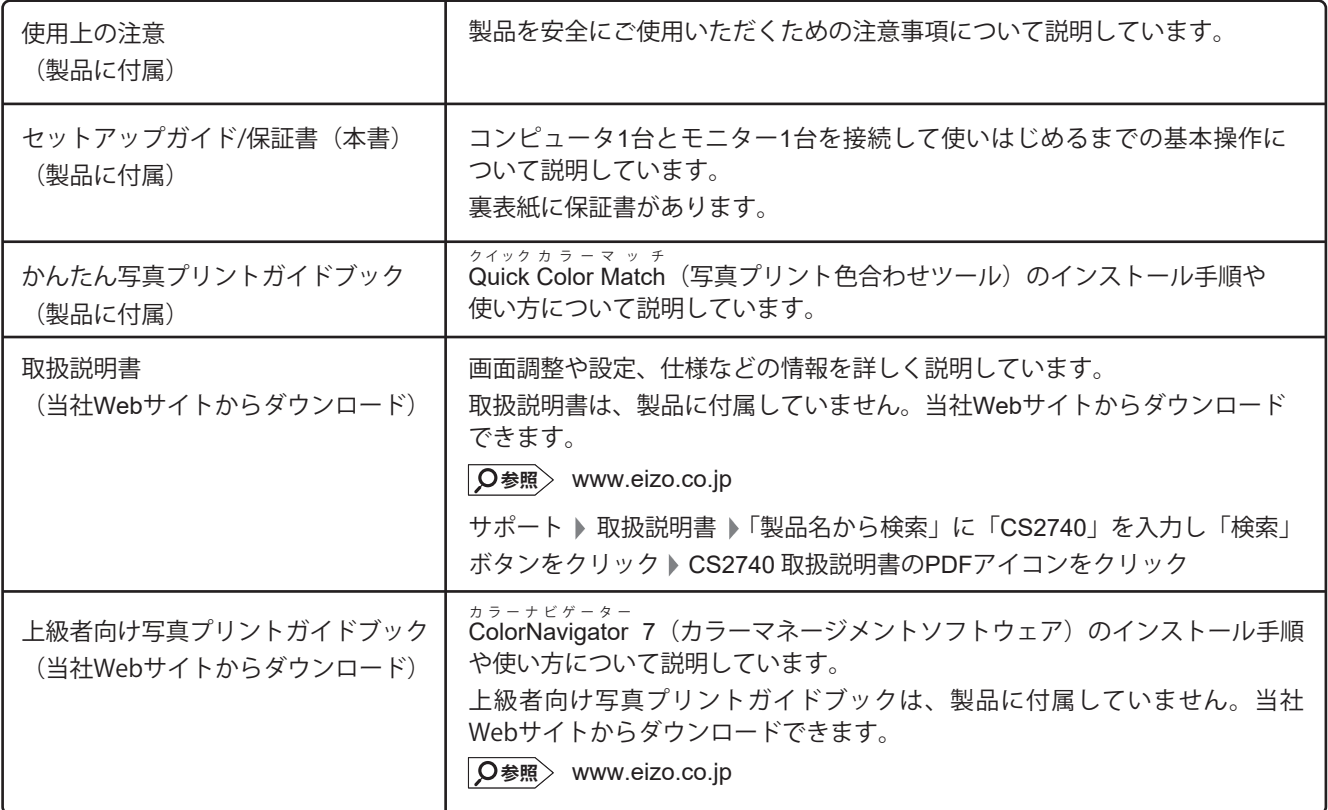

### **ソフトウェアについて**

ColorEdgeシリーズ専用のソフトウェア「ColorNavigator 7」または「Quick Color Match」を使うと、モニターの性能を活かし、 より便利にお使いいただけます。

### **ColorNavigator 7**

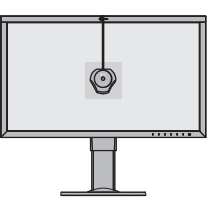

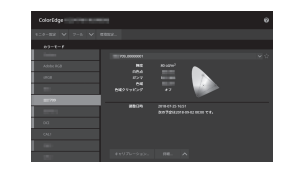

センサーと ColorNavigator 7 を使って、モニターのキャリブレーションや、調整目標の作成・編集ができます。 センサーは、製品に付属されていないため、別途ご用意ください。

**+**

**+**

詳細は、下記のガイドブックで説明しています。

**参照** 上級者向け写真プリントガイドブック

### **Quick Color Match**

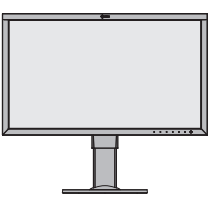

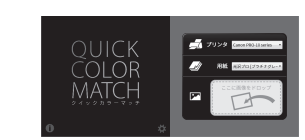

モニター画面と写真プリントの色合わせを簡単におこなうことができます。 このソフトウェアに対応したプリンタやレタッチソフトウェアが必要です。 詳細は、下記のガイドブックで説明しています。  $\sqrt{\mathsf{Q}^*}$ 参照> かんたん写真プリントガイドブック

### **注意点**

ColorNavigator 7 と Quick Color Match は、用途に合わせてどちらか一方をお使いください。 同時には使用できません。

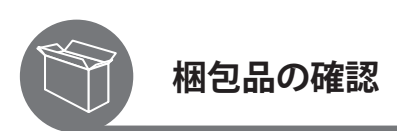

次のものがすべて入っているか確認してください。万一、不足しているものがある場合は、販売店または別紙のお客様ご相談 窓口にお問い合わせください。

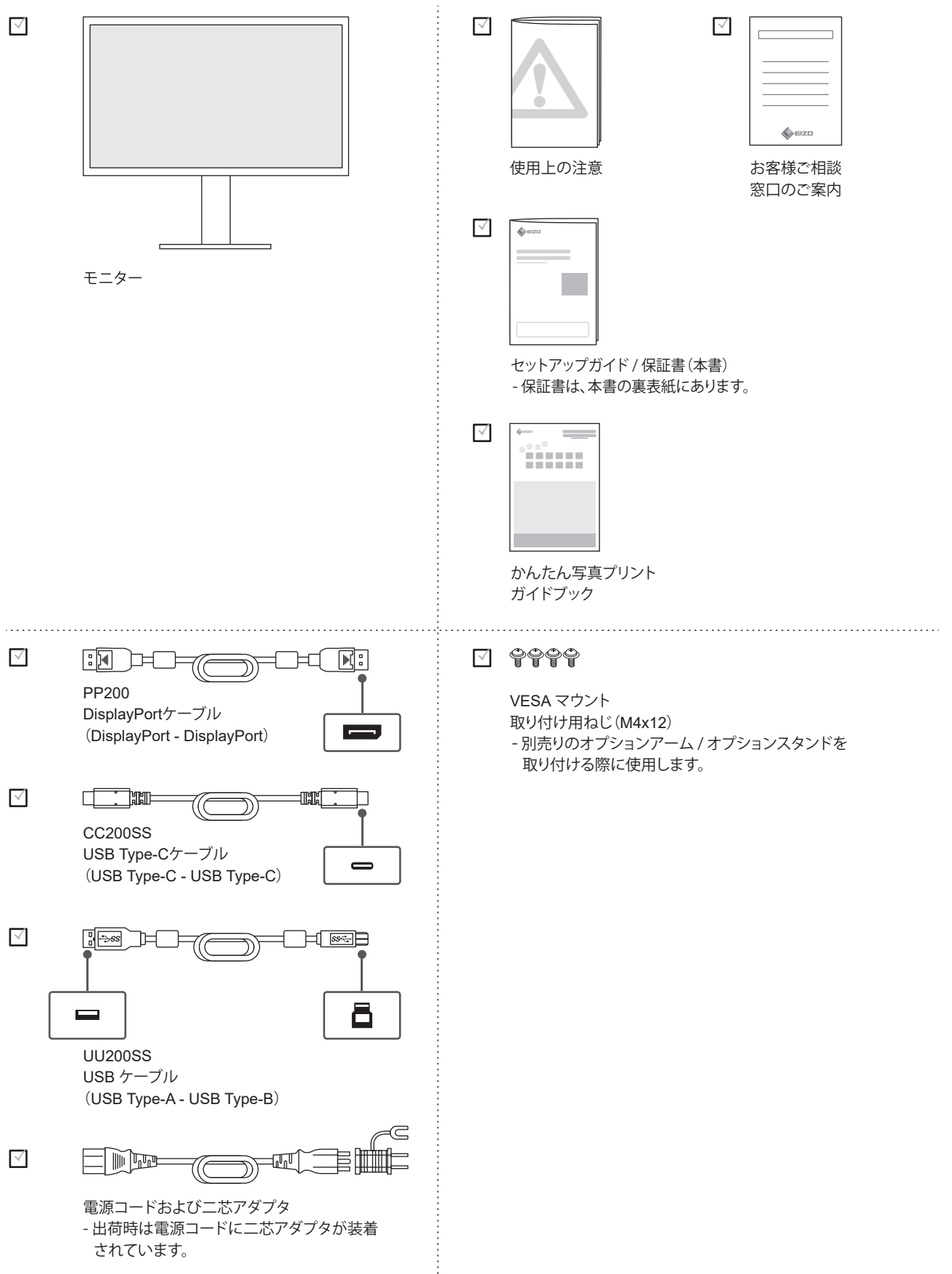

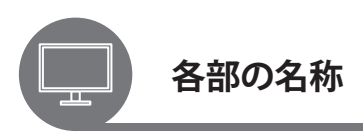

この製品のコネクタやスイッチの位置は次のとおりです。

### **前面**

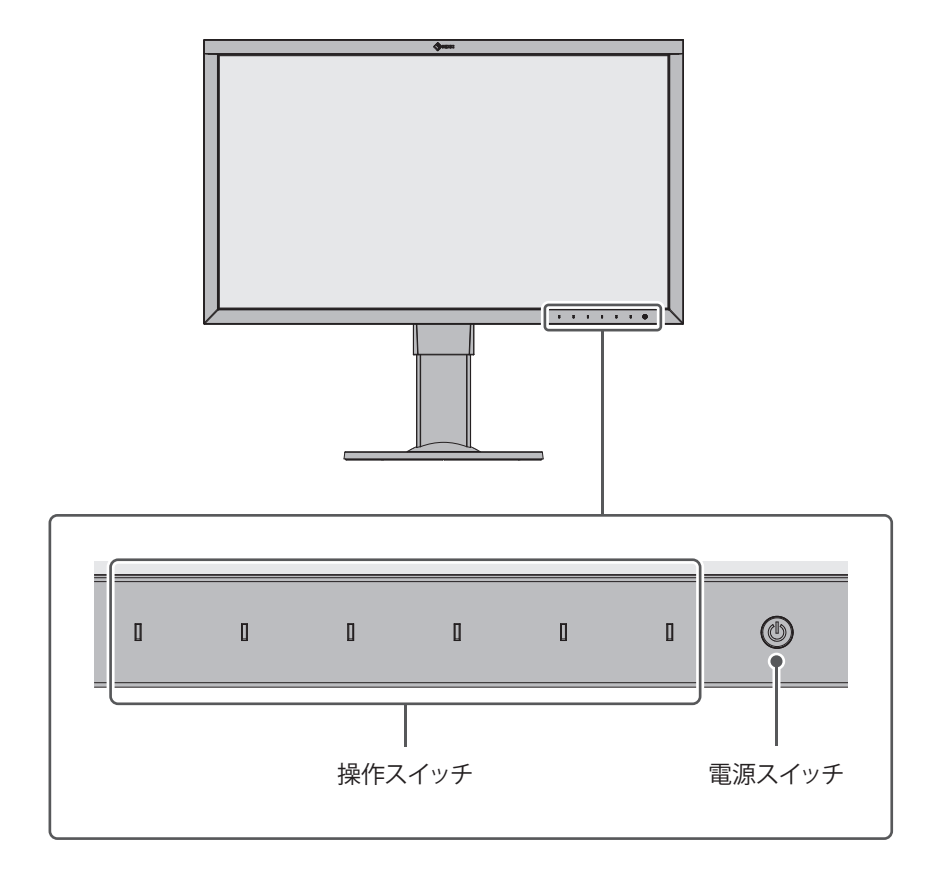

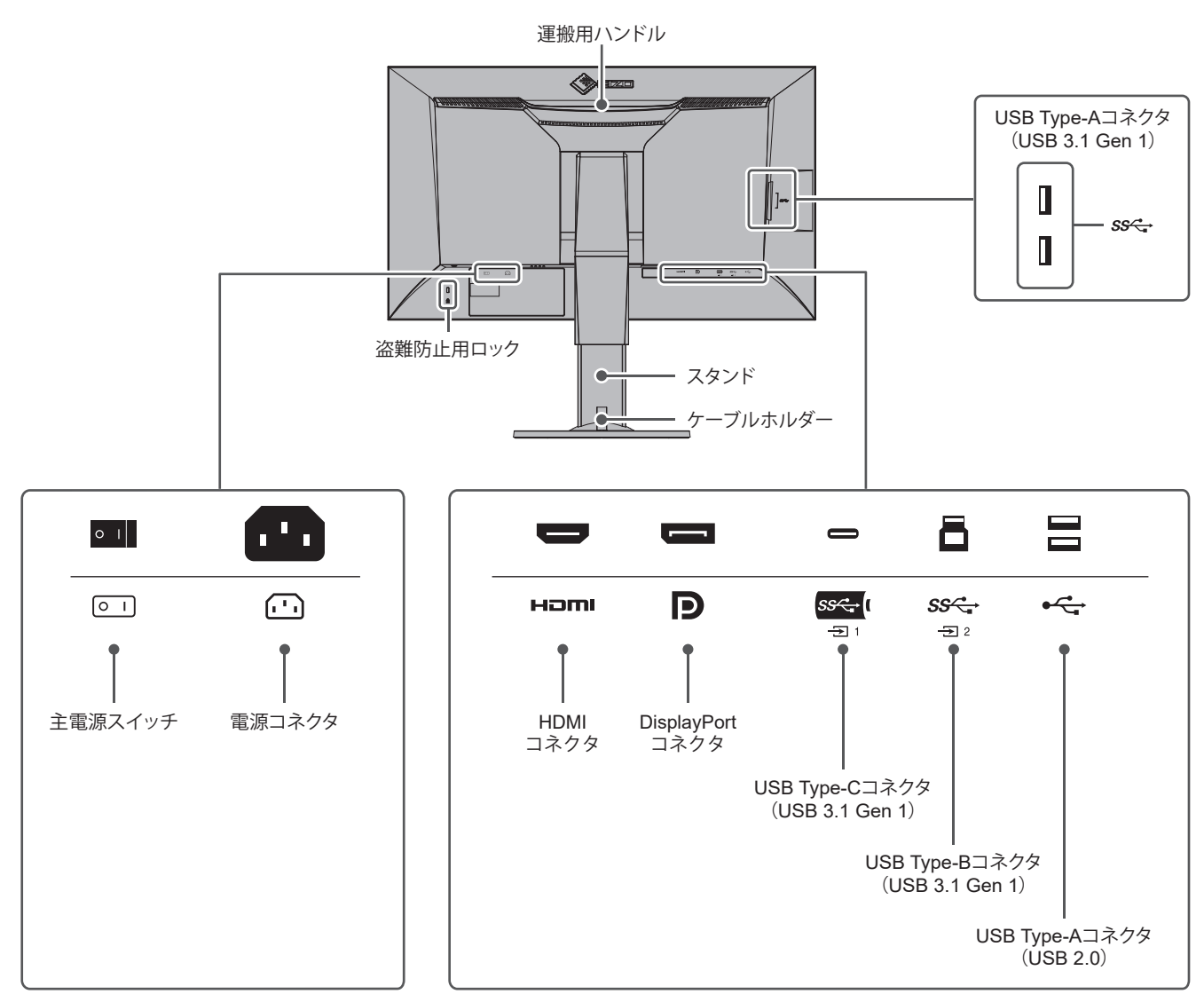

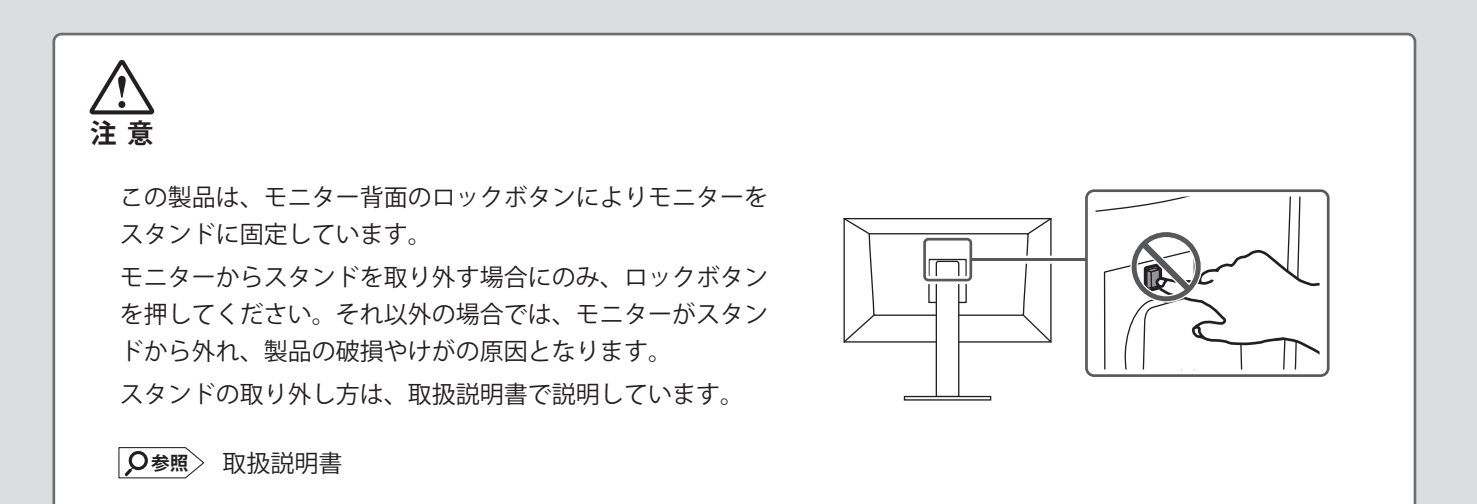

**背面**

# **1 ケーブルを接続する**

### **お使いの外部機器に USB Type-C コネクタがある場合**

### **1. USB Type-C ケーブルで接続する**

お使いの外部機器の USB Type-C コネクタが映像信号出力に対応している場合、USB Type-C ケーブル(CC200SS) の接続だけで映像信号と USB 信号の両方の通信が可能になります。※1

USB Type-C

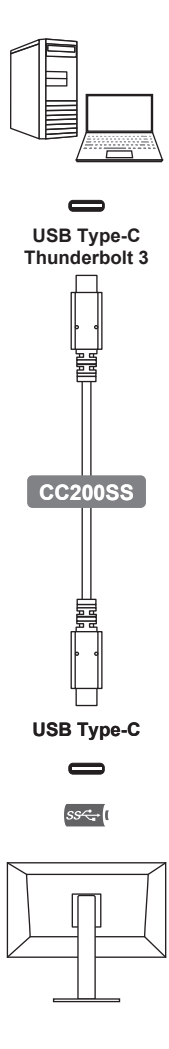

### **注意点**

USB Type-Cコネクタの映像信号出力については、お使いの外部機器の仕様をご確認ください。対応していない場合は、 「お使いの外部機器に USB Type-C コネクタがない場合」(P.7)の方法で映像信号ケーブルと USB ケーブルを接続して ください。

**参 考**

・ USB Type-Cコネクタを搭載している外部機器との互換性の情報は、当社Webサイトに掲載されています。

**参照** [www.eizo.co.jp](https://www.eizo.co.jp)

※1 モニターのUSB Type-CコネクタからPCへの電力供給(60W)にも対応します。ただし、接続する機器によっては給電 できない場合があります。

### **お使いの外部機器に USB Type-C コネクタがない場合**

### **1. 映像信号ケーブルを接続する**

お使いの外部機器に合わせて、接続するケーブルを選択してください。

### **2. USB ケーブルを接続する**

USB ケーブルはソフトウェアを使う際 に必要なため、必ず接続してください。

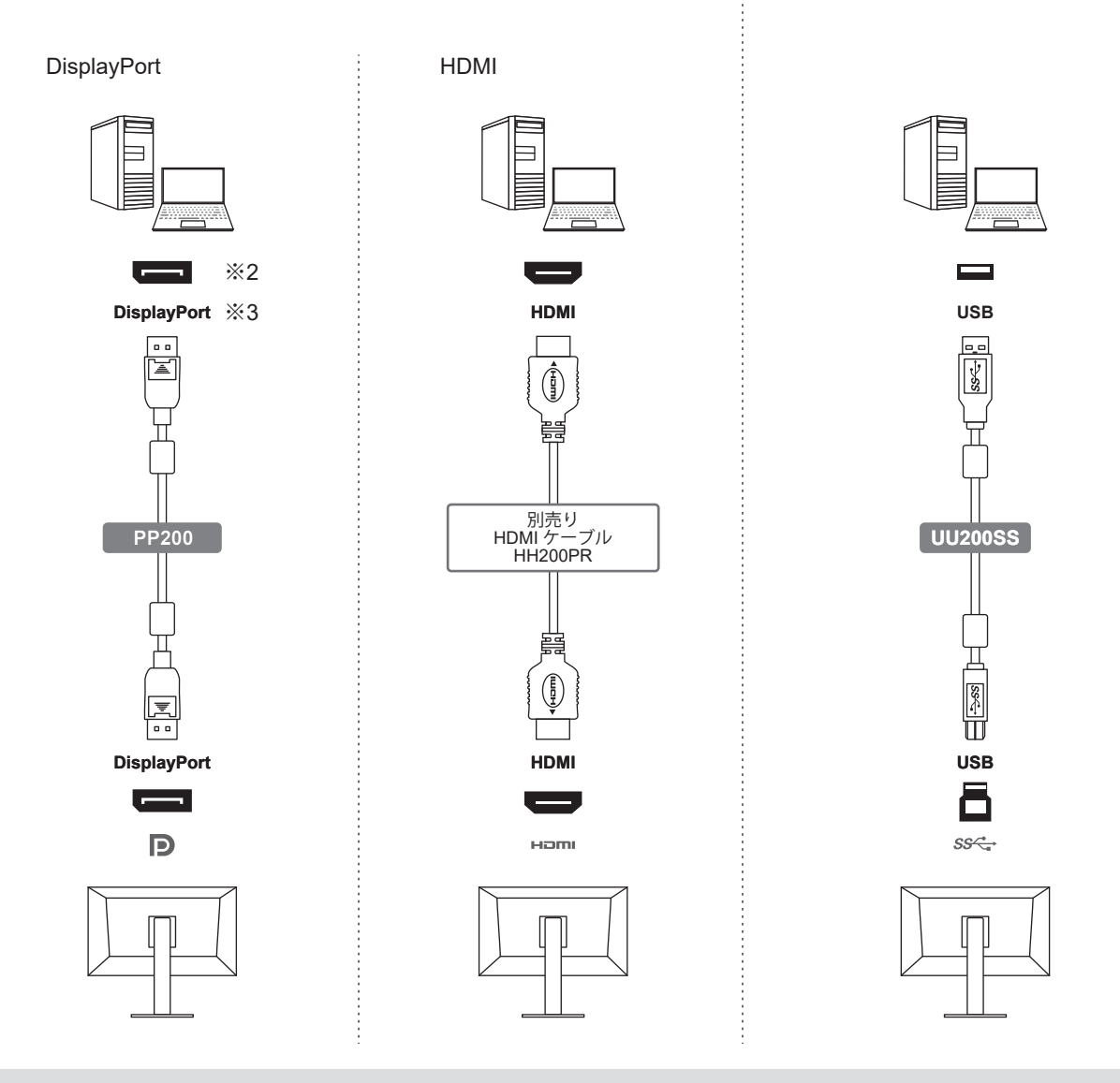

### **参 考**

・ この製品は、複数の外部機器を接続し、モニター側で切り替えて表示することができます。接続方法は、取扱説明書で説明 しています。

 $\sqrt{\mathsf{Q}^*}$  取扱説明書

※2 DisplayPortケーブルを抜く際は = を押しながら引きます。

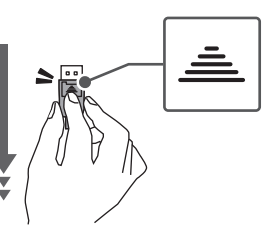

※3 お使いの外部機器のコネクタがMini DisplayPortの場合は、別売りのケーブル「PM200」(Mini DisplayPort - DisplayPort)をご使用ください。

モニターに電源コードを差し込んでから、コンセント に電源コードを差し込みます。

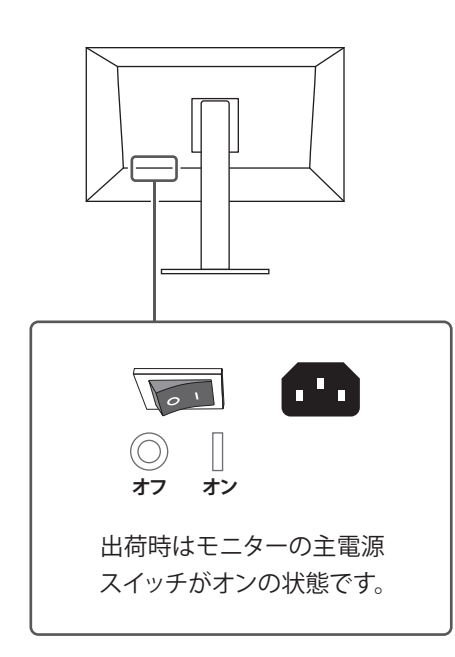

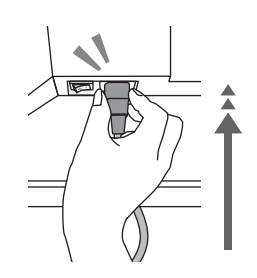

モニターの奥までしっかりと差し込んで ください。

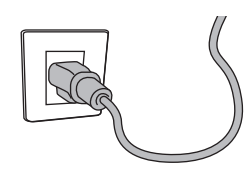

※電源コンセントが二芯の場合、付属の二 芯アダプタを使用し、アースリード(緑)を 必ず接地してください。

- **2** 電源コードを接続する 1 3 モニターの電源を入れる
	- モニター前面の電源スイッチに触れます。

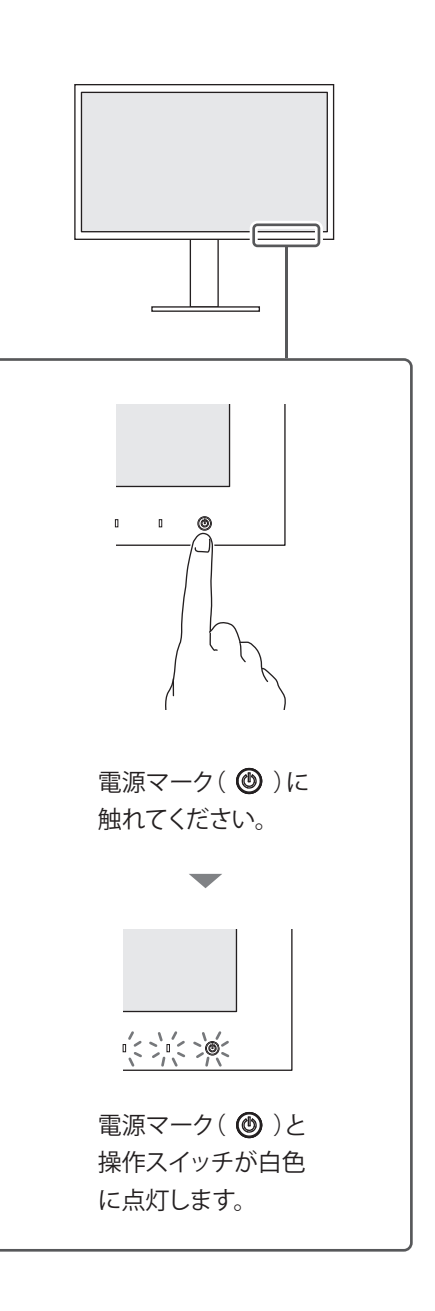

## ▲ 外部機器の電源を入れる<br>
■ 5 高さと角度を調整する

外部機器の電源ボタンを押します。

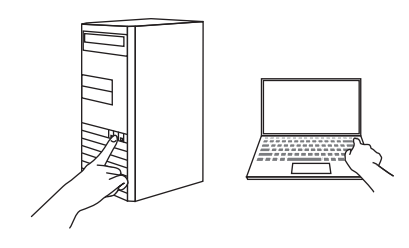

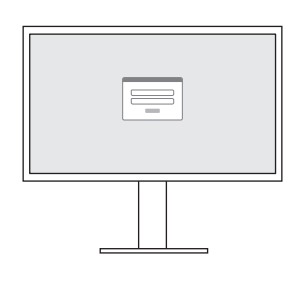

画面が表示されます。

推奨解像度(3840 × 2160)での ご使用をお勧めします。

画面が表示されないときは

■ 「2画面が表示されないときは」(P.11)を参照 してください。

モニターの高さや角度を調整できます。 ストッパーはなく、無段階で調整が可能です (動きが硬い場合があります)。

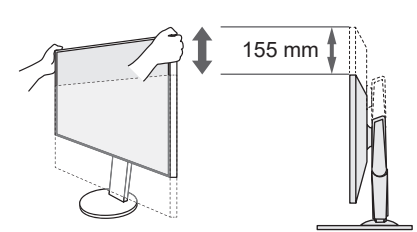

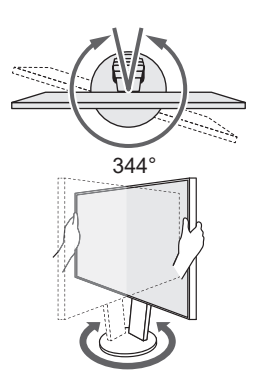

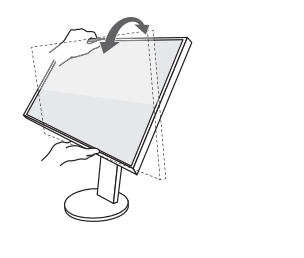

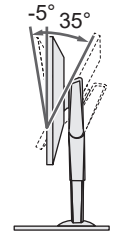

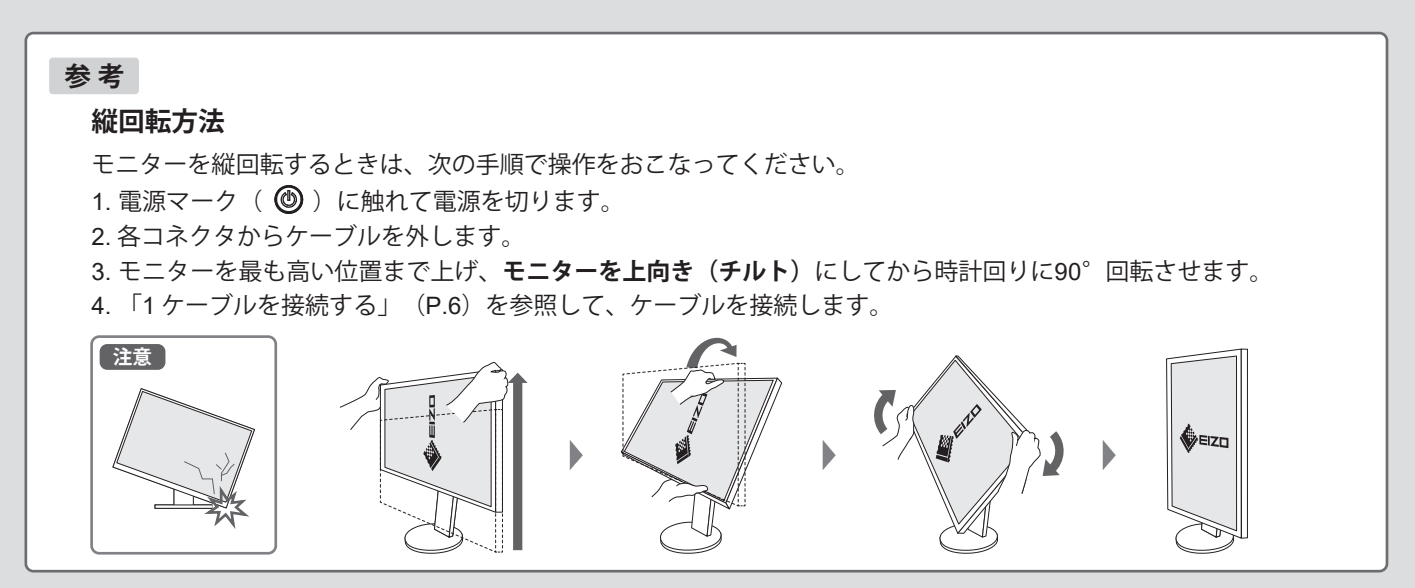

# **6 ソフトウェアをインストールする**

### **ColorNavigator 7 を使用する場合 カラーナビゲーター** カー・コール インクカラーマッチ

ColorNavigator 7とセンサーを使用して、モニターを キャリブレーション(調整)します。

### 対応機材の準備について

センサーは、製品に付属されていないため、別途ご用意 ください。

### インストールについて

1. 当社のWebサイトからColorNavigator 7をダウンロー ドします。

**参照** [www.eizo.co.jp/products/ce/cn7](https://www.eizo.co.jp/products/ce/cn7)

- 2. ColorNavigator 7をコンピュータにインストールします。
- 3. ColorNavigator 7のアイコンをダブルクリックします。 Windowsの場合はデスクトップに、Macの場合はアプ リケーションにアイコンがあります。

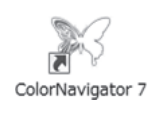

ColorNavigator 7のインストール手順や使い方は、下記 のガイドブックで説明しています。 ● <B<br> **○参照** → 上級者向け写真プリントガイドブック

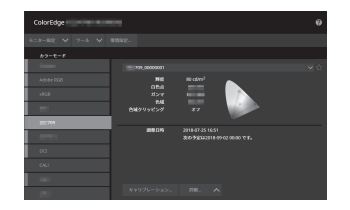

### **Quick Color Match を使用する場合**

Quick Color Matchを使って、モニター画面と写真プリント の色合わせをします。

### 対応機材の準備について

ソフトウェアに対応したプリンタやレタッチソフトウェア が必要です。

また、Quick Color Matchをインストールする前に、プリ ンタドライバとプリント補助ソフトウェアのインストール が必要です。

詳細は、下記のガイドブックで説明しています。  $\sqrt{\mathsf{Q}^*}$ 参照> かんたん写真プリントガイドブック

### インストールについて

1. 当社のWebサイトからQuick Color Matchをダウンロー ドします。

**O参照** [www.eizo.co.jp/products/ce/qcm](https://www.eizo.co.jp/products/ce/qcm)

2. Quick Color Matchをコンピュータにインストールします。

3. Quick Color Matchのアイコンをダブルクリックします。 Windowsの場合はデスクトップに、Macの場合はアプリ ケーションにアイコンがあります。

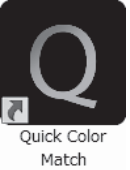

Quick Color Matchのインストール手順や使い方は、下記の ガイドブックで説明しています。  $\sqrt{\text{O}}$ 参照> かんたん写真プリントガイドブック

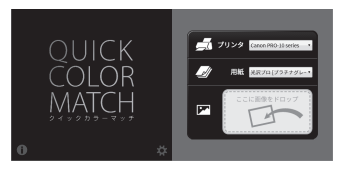

### **注意点**

ColorNavigator 7 と Quick Color Match は、用途に合わせてどちらか一方をお使いください。 同時には使用できません。

**画面が表示されないときは**

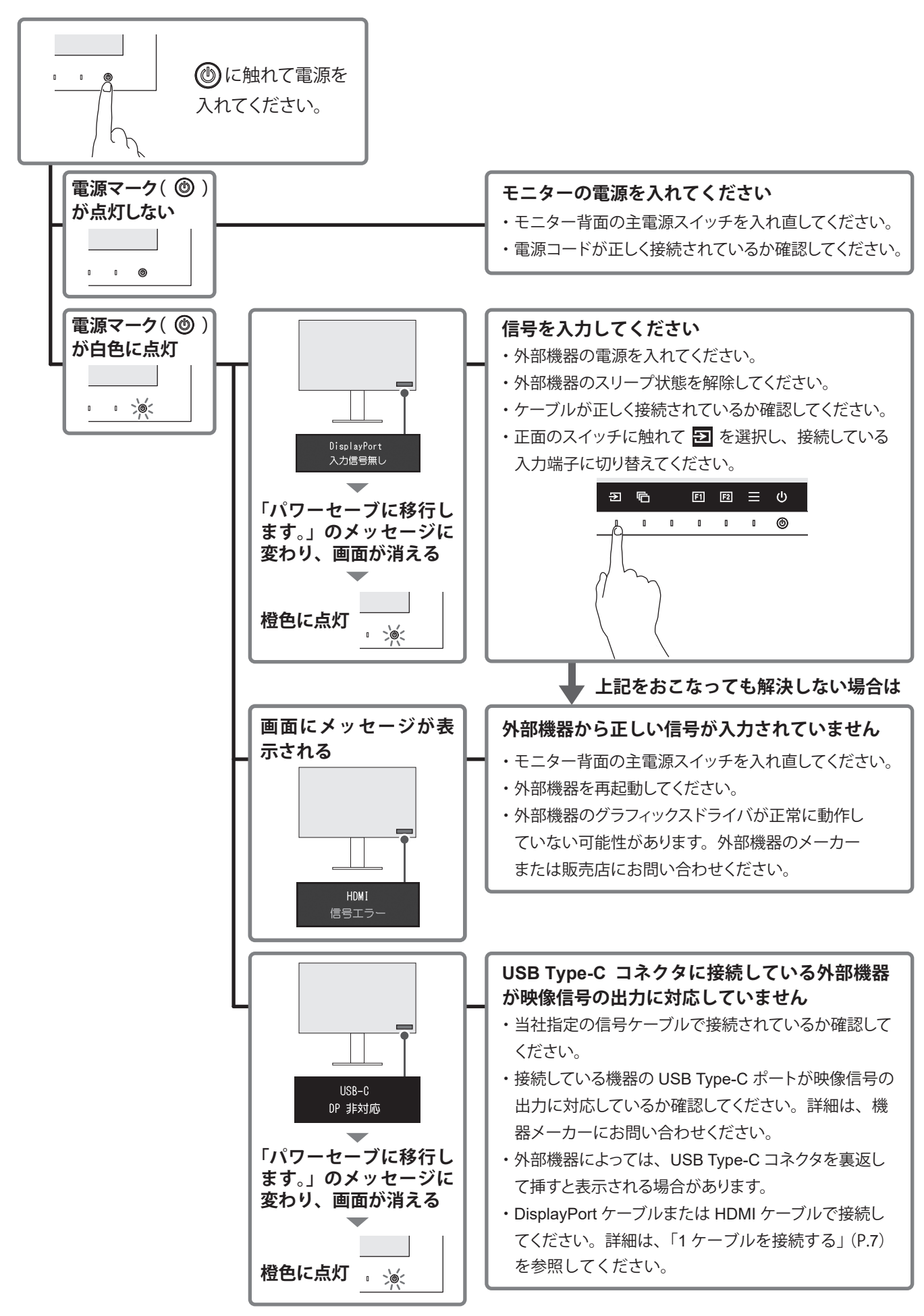

# **保証書**

この保証書は、購入日が分かる書類(納品書やレシートなど)とともに保管し、保証を受ける際にご提示ください。

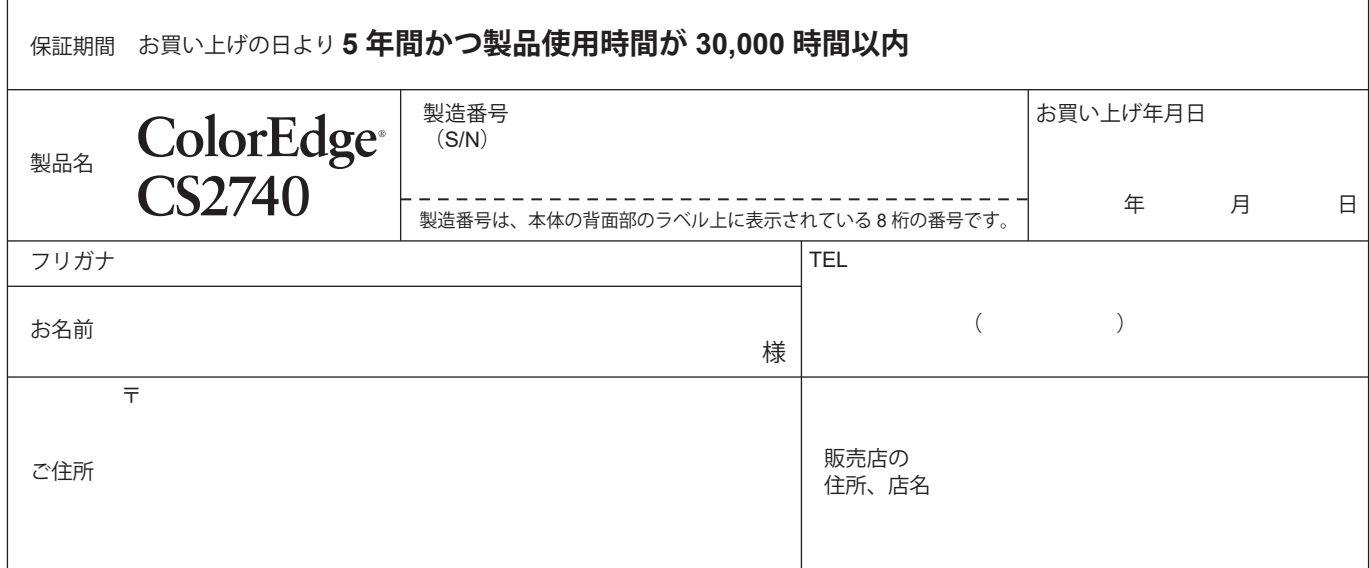

### **保証規定**

- 1.この製品の取扱説明書、本体添付ラベルなどの注意書に従った使用状態で保証期間内に故障した場合、無料で故障箇所の修理または交換 をいたします。
	- 保証書を添えてお買い上げの販売店またはEIZOメンテナンスセンターにお申しつけください。
- 2.保証期間内でも次のような場合には、有償となります。
	- 使用上の誤り、または不当な修理や改造による故障および損傷 センサー経年変化による性能劣化(測定値の変化など)
	- お買い上げの後の輸送・移動・落下などによる故障および損傷 外装品(液晶パネルの表面を含む)の損傷、変色、劣化
	- 火災・地震・水害・落雷・その他の天災地変ならびに公害や異 付属品(ケーブル、取扱説明書、CD-ROM など)の故障、損傷、劣化、 常電圧などの外部要因や、塵・埃に起因する故障および損傷 紛失
	- 強い振動や衝撃を受ける場所に搭載された場合に生じる故障お 当社指定の消耗品(電池、リモコン、タッチペンなど)の故障、損傷、 よび損傷 劣化、紛失
	- 当社が想定する使用環境や使用状況を逸脱した場合
	- 電池の液漏れによる故障及び損傷
- 塵・埃などの外的要因による冷却ファンの異音、回転不良 ● 技術革新などにより製品に互換性がなくなった場合
- 液晶パネル、バックライトの経年劣化(輝度の変化、色の変化、
- 輝度と色の均一性の変化、焼き付き、欠点の増加など)
- 3.保証書は、保証書に明示した期間、条件のもとにおいて無償修理または交換をお約束するものです。保証期間経過後の修理または交換に ついては、お買い上げの販売店またはEIZOメンテナンスセンターにお問い合わせください。
- 4. 当社では、この製品の補修用性能部品(意匠部品を除く、製品の機能を維持するために必要な部品)を、製品の生産終了後、最低5年間保 有しています。この期間が経過した後も、故障箇所によっては修理可能な場合があります。
- 5.修理の際に当社の品質基準に達した再生部品を使用することがあります。
- 6.修理状況や補修用性能部品の在庫切れなどにより修理できない場合は、修理に代えて同等性能製品への置き換えを提案させていただくこ とがあります。
- 7.当社は、この製品の使用または故障により生じた直接、間接(逸失利益などを含む)のいかなる損害について責任を負いません。また、 この製品の記憶装置に記録された内容の消失などについても同様です。
- 8.保証書は日本国内においてのみ有効です。 This warranty is valid only in Japan.
- 9.保証書は再発行いたしませんので紛失しないよう大切に保管してください。

### **規格情報**

この装置の適合規格に関する情報を記載しています。

 $\overline{\text{O}}$ 参照 取扱説明書

### **製品の廃棄方法**

製品のリサイクルについて記載しています。

 $\overline{O}$ 参照 取扱説明書

### **お役立ち情報**

ユーザー登録や製品を便利に使うための情報をお届けしています。

**参照** [www.eizo.co.jp/39](https://www.eizo.co.jp/39)

 00N0N157B2 SUG-CS2740-JA